# 1.更新原因:

- 个别开发板在进行摄像头采集过程中, 有概率出现"花屏"问题
- 固件需使用 AT+AIRKISS 指令使能配网,然后使用公众号对开发板进行配网,操作较为复杂
- Camera 功能有可能受路由器性能影响, 并要求用户具备路由器热点才能体验完整产品功能
- Camera 固件传输固定分辨率视频流, 不支持用户调节摄像头分辨率

### 2.更新内容:

- 优化摄像头兼容性,解决概率性出现"花屏"的问题
- 开发板开机自启动 AP, 用户通过手机/PC 直连 AP 即可体验 Camera 功能
- **●** 增加网页多项控制功能: 摄像头参数配置功能, LED 灯亮度控制功能等
- 增加人脸识别功能

## 3.使用方法:

### 1)使用 5V/2A 稳压源供电,上电后打印以下信息

ets Jul 29 2019  $12:21:46$ 

rst: Ox1 (POWERON RESET), boot: Ox13 (SPI FAST FLASH BOOT) configsip: 0, SPIWP:0xee elk\_drv:0x00, q\_drv:0x00, d\_drv:0x00, es0\_drv:0x00, hd\_drv:0x00, wp\_drv:0x00 mode:DIO, clock div:1 load:0x3fff0018, len:4 load:0x3fff001c.len:12 load:0x3fff0028,1en:4976  ${\tt load: 0x40078000, len: 15060}$ ho 0 tail 12 room 4  $10ad:0x40080400,1en:3296$ board:ESP32CAM\_AITHINKER sdk version:v4.0.3-215-gbe7df8bce9 firmware\_version:release/v1.0.0 compile time:Tan 17 2022 14:00:08 http start http://192.168.4.1/

#### 2) 用户手机/PC设备连接Open-AP热点: ESP32-Camera, 打开浏览器进入http://192.168.4.1/

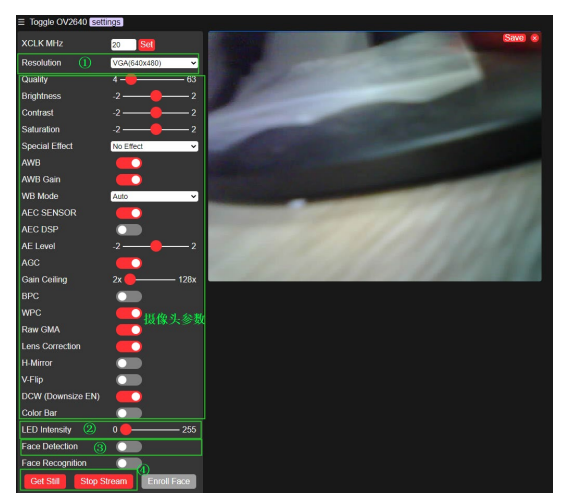

图中:

①设置分辨率

②设置 LED 灯亮度

③人脸检测(人脸检测前请将分辨率调到 CIF 以下分辨率,检测到的人脸将以方框标记)

④从摄像头获取图片/视频流